## **BACnet MSTP Gateways**

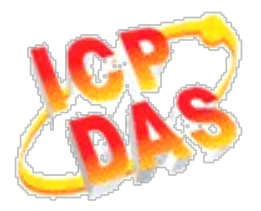

## *FAQ for GW-2139M*

**1. 如何透過 Modbus Poll 工具操作 [GW-2139M?........................................................](#page-1-0) 1**

## <span id="page-1-0"></span>**1. 如何透過 Modbus Poll 工具操作 GW-2139M?(2021/11/08, Ives)**

(1)設定 GW-2139M 組態.(範例: 操作 MSTP 站號 0 的 MV38, MV39, AV62)

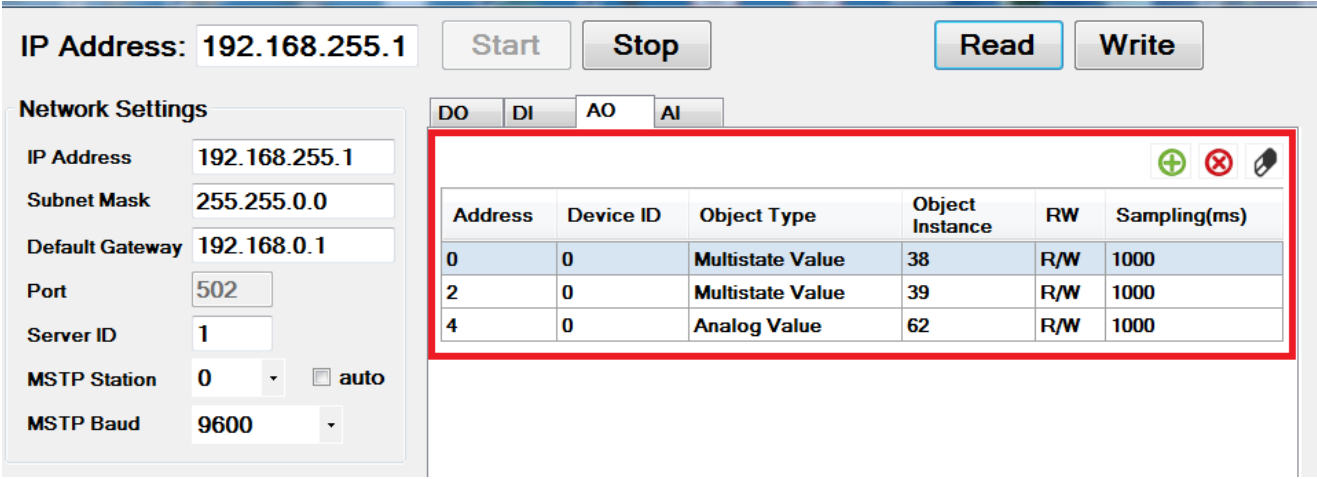

(2)透過 Modbus Poll 工具(0x03), 讀取 BACnet mstp 物件當前值.

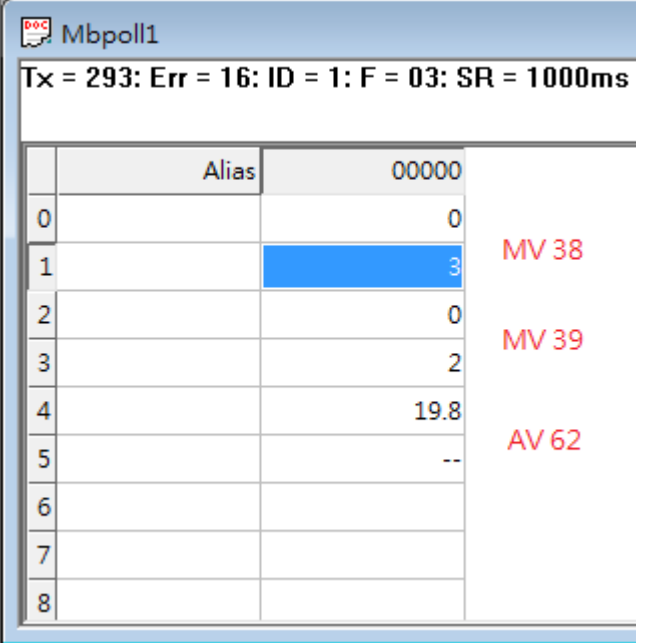

.<br>مون

(3)透過 Modbus Poll 工具(0x10), 寫入 BACnet mstp 物件當前值.

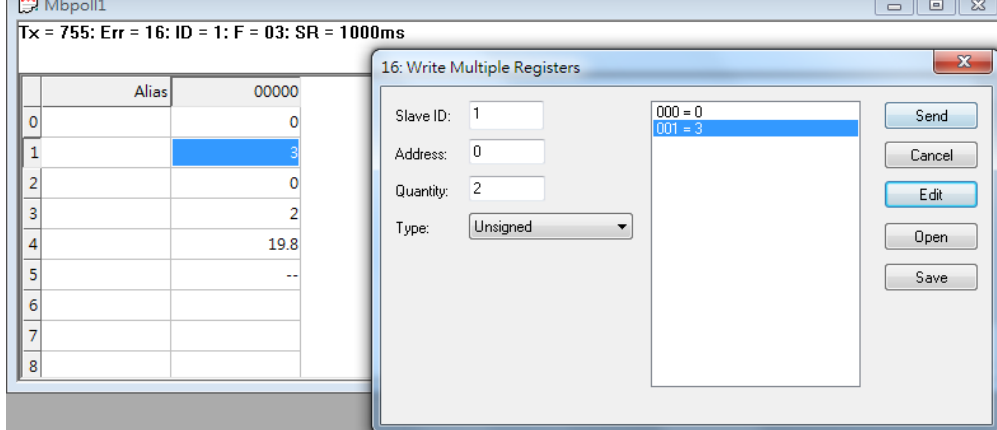